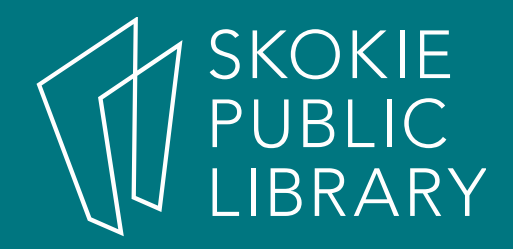

### Web Browsers: How Do You Surf the Internet?

Presentation 08/06/18

### What are Web browsers?

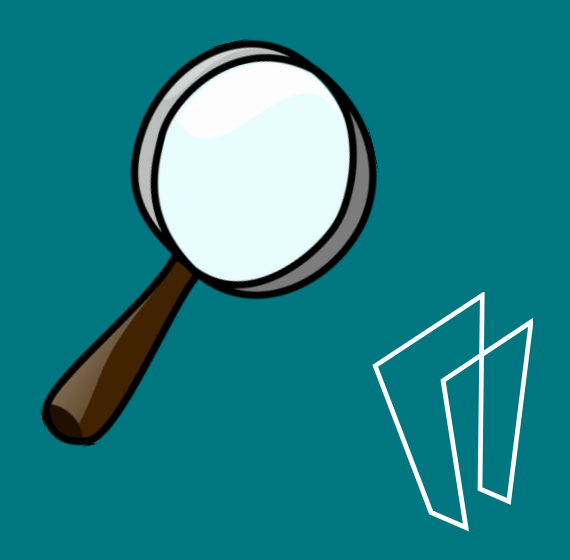

- tools people use in order to access, view or upload the content on the Internet;
- an image, video, text or a combination of different categories;

- content is stored in form of code
- use web browser to interpret the code – to view it in form of a web page

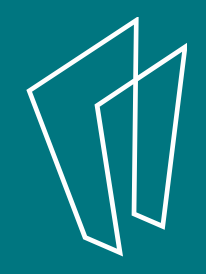

<HOCCTVPE html> 4 <html class="no-is"> <head> -5 <meta http-equiv="X-UA-Compatible" content="IE=edge" /> <meta charset="utf-8"> <meta name="viewport" content="width=device-width, initial-scale=1, maximum-scale=1">  $\cdot$ <meta name="description" content="">  $\vert \psi \vert$ <meta name="keywords" content="">  $10<sup>1</sup>$ <meta name="google-site-verification" content="IIB2y3sd9nOU94rS6 hSkK6R1Ueqqi1GRumBubCt7rI" />  $11$ <meta name="language" content="english">  $\Omega$  $55$  $14$  $15$ <title>Skokie Public Library</title>  $18$  $17$ <link href="https://fonts.googleapis.com/css?family=Open+Sans:300,400,600|Lato:400,700" rel="stylesheet" type="text/css">  $18$ <link rel="apple-touch-icon" sizes="57x57" href="/static/ing/favicons/apple-touch-icon-57x57.png">  $10$ <link rel="apple-touch-icon" sizes="60x60" href="/static/ing/favicons/apple-touch-icon-60x60.png">  $20\,$  $2\bar{1}$ <link rel="apple-touch-icon" sizes="72x72" href="/static/ing/favicons/apple-touch-icon-72x72.png">  $\overline{22}$ <link rel="apple-touch-icon" sizes="114x114" href="/static/img/favicons/apple-touch-icon-114x114.png">  $23\,$  $2\delta$ <link rel="apple-touch-icon" sizes="120x120" href="/static/img/favicons/apple-touch-icon-120x120.png"> <link rel="apple-touch-icon" sizes="144x144" href="/static/img/favicons/apple-touch-icon-144x144.png">  $28\,$ <link rel="apple-touch-icon" sizes="152x152" href="/static/lmg/favicons/apple-touch-icon-152x152.pmg">  $_{26}$  $2\ell$ <link rel="apple-touch-icon" sizes="180x180" href="/static/img/favicons/apple-touch-icon-180x180.png"> <link rel="icon" type="image/png" href="/static/ing/favicons/favicon-32x32.png" sizes="32x32">  $2\%$ <link rel="icon" type="image/png" href="/static/img/favicons/android-chrome-192x192.png" sizes="192x192">  $2\%$ <link rel="icon" type="image/png" href="/static/ing/favicons/favicon-96x96.png" sizes="96x96">  $30\,$ xlink rel="icon" type="inage/png" href="/static/ing/favicons/favicon-16x16.png" sizes="90x90 ><br><link rel="manifest" href="/static/ing/favicons/manifest.json"><br><link rel="shortcut icon" href="<u>/static/ing/favicons/manifest.</u>  $\dot{\mathfrak{A}}$  $32$  $33$  $34$ <meta name="msapplication-TileColor" content="#ffffff">  $35$ <meta name="msapplication-TileImage" content="/static/img/favicons/mstile-144x144.png">  $\rightarrow$ <meta\_name="msapplication-config"\_content="/static/img/favicons/browserconfig.xml"> <meta\_name="theme-color" content="#ffffff">  $\exists r$  $38$ <link type="text/css" rel="stylesheet" href="/static/css/main.css?v=2.0">  $30\,$  $40$  $41$  $42.$  $42$  $\overline{a}4$  $45$ <meta property="og:site name" content="Skokie Public Library"/> 46  $47$ 48  $40$  $60<sup>1</sup>$ <script src="/static/js/modernizr.min.js"></script>  $61$  $62$ <script src="/static/js/svg4everybody.min.js"></script>  $\overline{\bf n}$  $64$ </head> 86 **BB** <body id="alt-content" class="homepage ">  $\Rightarrow$  $68$ 69 <div class="cms-toolbar-bin">  $80$ </div>  $_{\text{fit}}$ 

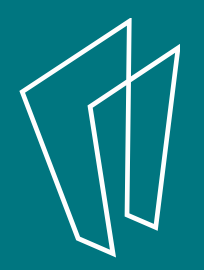

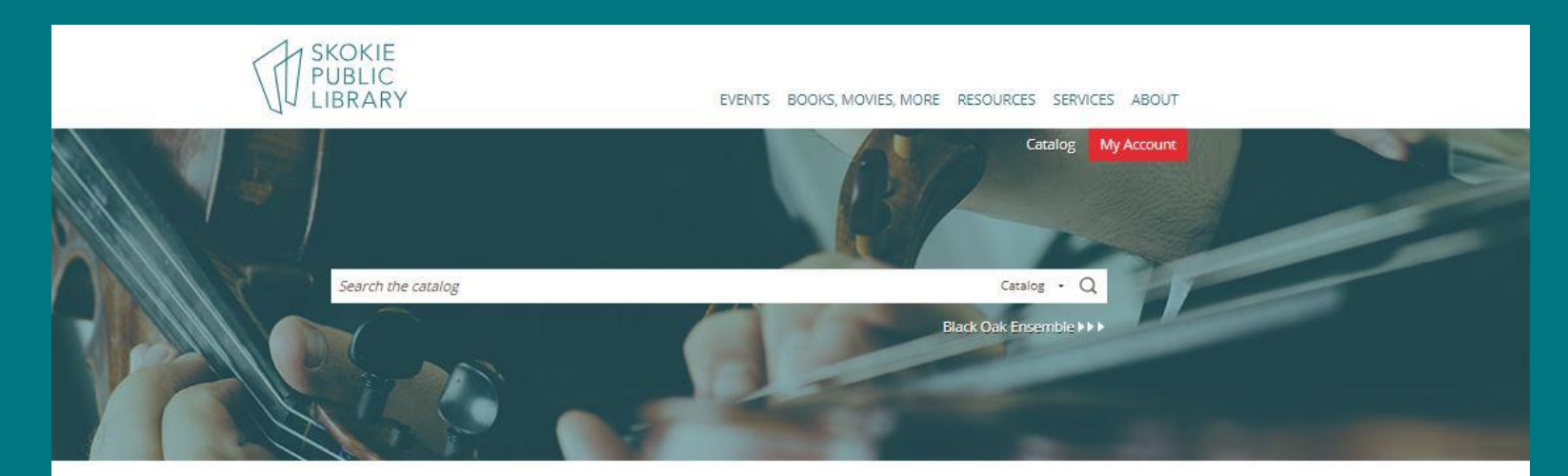

#### UPCOMING EVENTS

#### Today

- 1:30 pm Movie: Film Stars Don't Die in Liverpool
- 4:00 pm Summer Nature Boot Camp
- 6:00 pm Oakton Citizenship Class

#### Tomorrow

10:30 am Weekend Storytime

#### Sunday, July 22 3:00 pm Tautologic: Progressive Pop Band

#### **VIEW CALENDAR**

#### IT'S SUMMER READING TIME!

Read, explore, learn, try new things, and win prizes. Let's go!

#### Learn more > >>

#### **HOW-TO VIDEOS**

![](_page_5_Picture_14.jpeg)

Visit our YouTube channel where our expert staff show you how to make everything from volcanoes to finger puppets.

Watch now **NH** 

#### **ONLINE ANCESTRY**

![](_page_5_Picture_18.jpeg)

Learn how to use the library's free resource Ancestry to reveal insights into your family history.

Register now **>>>** 

#### FROM OUR BLOG

Who lived in Skokie before the Europeans arrived? Our crack team of reference librarians did some "super-sleuthing" to find out.

READ MORE \*\*\*

How can we help?

![](_page_5_Picture_27.jpeg)

### Web address

![](_page_6_Picture_1.jpeg)

![](_page_6_Picture_2.jpeg)

- navigate the web via web addresses or URL (Uniform Resource Locator).
- typed into an address bar it locates the website

![](_page_7_Picture_2.jpeg)

- Example of a website: https://skokielibrary.info/
- Example of a specific page ("Events"): https://skokielibrary.info/events

![](_page_7_Picture_5.jpeg)

## Hyperlink

![](_page_8_Picture_1.jpeg)

![](_page_8_Picture_2.jpeg)

![](_page_9_Picture_0.jpeg)

EVENTS BOOKS, MOVIE

HOME » EVENTS » EVENT

#### **EVENT**

#### **Twitter Basics**

Monday, August 13, 2018 3:00 pm - 4:30 pm Computer Classroom

Learn how to navigate Twitter, create an account, send a tweet, retweet other people's tweets, use hashtags, follow ople, and manage privacy settings.

![](_page_9_Figure_7.jpeg)

We often take pictures and videos at our events. Here's why.

use hyperlinks  $\bullet$ (aka links) to access related web pages online

![](_page_9_Picture_10.jpeg)

![](_page_9_Picture_11.jpeg)

### Browser elements

![](_page_10_Figure_1.jpeg)

![](_page_10_Picture_2.jpeg)

### Navigation

![](_page_11_Figure_1.jpeg)

![](_page_11_Picture_2.jpeg)

## Tabbed browsing

![](_page_12_Picture_1.jpeg)

# **Printing**

![](_page_13_Picture_1.jpeg)

![](_page_13_Picture_2.jpeg)

![](_page_13_Picture_3.jpeg)

### Printing in Chrome browser

ON CHICKEN<br>AD WRAP

![](_page_14_Picture_27.jpeg)

### Printing in Firefox

![](_page_15_Picture_1.jpeg)

## Printing in Edge

![](_page_16_Picture_18.jpeg)

![](_page_16_Picture_19.jpeg)

![](_page_16_Picture_3.jpeg)

## Printing in Vivaldi

![](_page_17_Picture_15.jpeg)

![](_page_17_Picture_2.jpeg)

## Printing Shortcut

- CTRL + P
- Use carefully sometimes no print preview

![](_page_18_Picture_3.jpeg)

![](_page_19_Picture_0.jpeg)

![](_page_19_Picture_1.jpeg)

![](_page_19_Picture_2.jpeg)

## Privacy: Chrome browser

![](_page_20_Picture_1.jpeg)

![](_page_20_Picture_2.jpeg)

![](_page_20_Picture_3.jpeg)

#### You've gone incognito

Now you can browse privately, and other people who use this device won't see your activity. However, downloads and bookmarks will be saved. Learn more

Chrome won't save the following information:

- Your browsing history
- Cookies and site data
- · Information entered in forms

#### Your activity might still be visible to:

- Websites you visit
- Your employer or school
- Your internet service provider

![](_page_21_Picture_11.jpeg)

![](_page_21_Picture_1.jpeg)

### Privacy: Firefox browser

![](_page_22_Picture_60.jpeg)

![](_page_22_Picture_2.jpeg)

#### **CO** Private Browsing with Tracking Protection

When you browse in a Private Window, Firefox does not save:

- visited pages
- · searches
- Firefox will save your: · bookmarks
	-

Private Browsing doesn't make you anonymous on the Internet. Your employer or Internet service provider can still know what page you visit.

· cookies

· temporary files

· downloads

#### Tracking Protection

Some websites use trackers that can monitor your activity across the Internet. With Tracking Protection Firefox will block many trackers that can collect information about your browsing behavior.

See how it works

Learn more about Private Browsing.

![](_page_22_Picture_15.jpeg)

![](_page_23_Picture_0.jpeg)

![](_page_23_Picture_28.jpeg)

![](_page_23_Picture_2.jpeg)

### Privacy: Vivaldi browser

![](_page_24_Figure_1.jpeg)

![](_page_24_Picture_2.jpeg)

![](_page_25_Figure_0.jpeg)

![](_page_25_Picture_1.jpeg)

![](_page_26_Picture_0.jpeg)

# Add-ons/Plugins

![](_page_26_Picture_2.jpeg)

![](_page_26_Picture_3.jpeg)

![](_page_26_Picture_4.jpeg)

![](_page_27_Figure_0.jpeg)

![](_page_27_Picture_1.jpeg)

### Firefox Add-ons

![](_page_28_Figure_1.jpeg)

 $\equiv$ 

 $\boldsymbol{\Omega}$ 

向

朳

#### Bookmarks \*

- Local bookmarks
- Bookmarks manager
- Bookmarks bar

![](_page_29_Picture_4.jpeg)

### Add-ons

- getPocket.com
- Evernote.com
- Bit.ly

![](_page_30_Picture_4.jpeg)

Mobile/Smartphone browsing experience

- Compacted view – Mobile friendly
- Web pages built for mobile

![](_page_31_Picture_3.jpeg)

#### Browsers covered

- (Google) Chrome
- (Mozilla) Firefox
- (Microsoft) Edge (formerly Internet Explorer)

![](_page_32_Picture_4.jpeg)

### Other browsers

- Safari
- Opera
- SeaMonkey
- Vivaldi
- Brave
- Maxthon
- Yandex

![](_page_33_Picture_8.jpeg)

### Explore on your own

www.gcflearnfree.org/internetbasics/using-a-web-browser

www.lifewire.com/what-is-a-browser-446234

![](_page_34_Picture_3.jpeg)

#### Thank You

Want a copy of this presentation? Visit www.skokielibrary.info/handouts where this presentation will be available for four weeks.

![](_page_35_Picture_2.jpeg)